**ขั้นตอนการขอขึ้นทะเบียนใบอนุญาตประกอบวิชาชีพครู**

เข้าเมนู **ใบอนุญาต** > **ขอขึ้นทะเบียนใบอนุญาต-ครูไทย** > **บันทึกข้อมูลค าขอขึ้นทะเบียนใบอนุญาต - ครู**

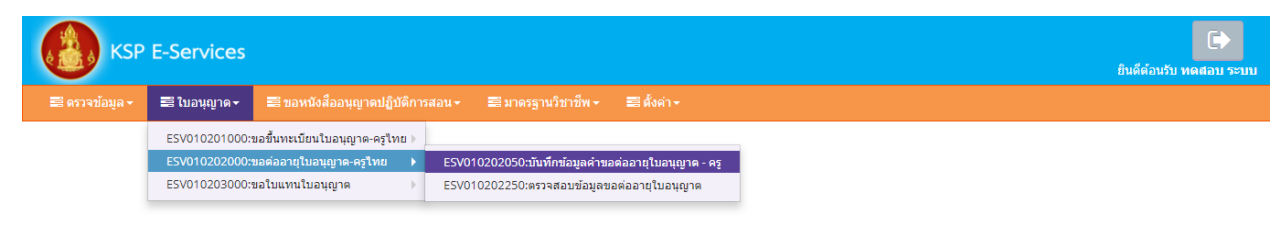

หน้าบันทึกข้อมูลคำขอขึ้นทะเบียนใบอนุญาต – ครู ให้พิมพ์ข้อมูลและอัพโหลดไฟล์เอกสารประกอบการ ขอขึ้นทะเบียนใบอนุญาตให้ครบถ้วน จากนั้น **คลิกบันทึกและส่งตรวจสอบ**

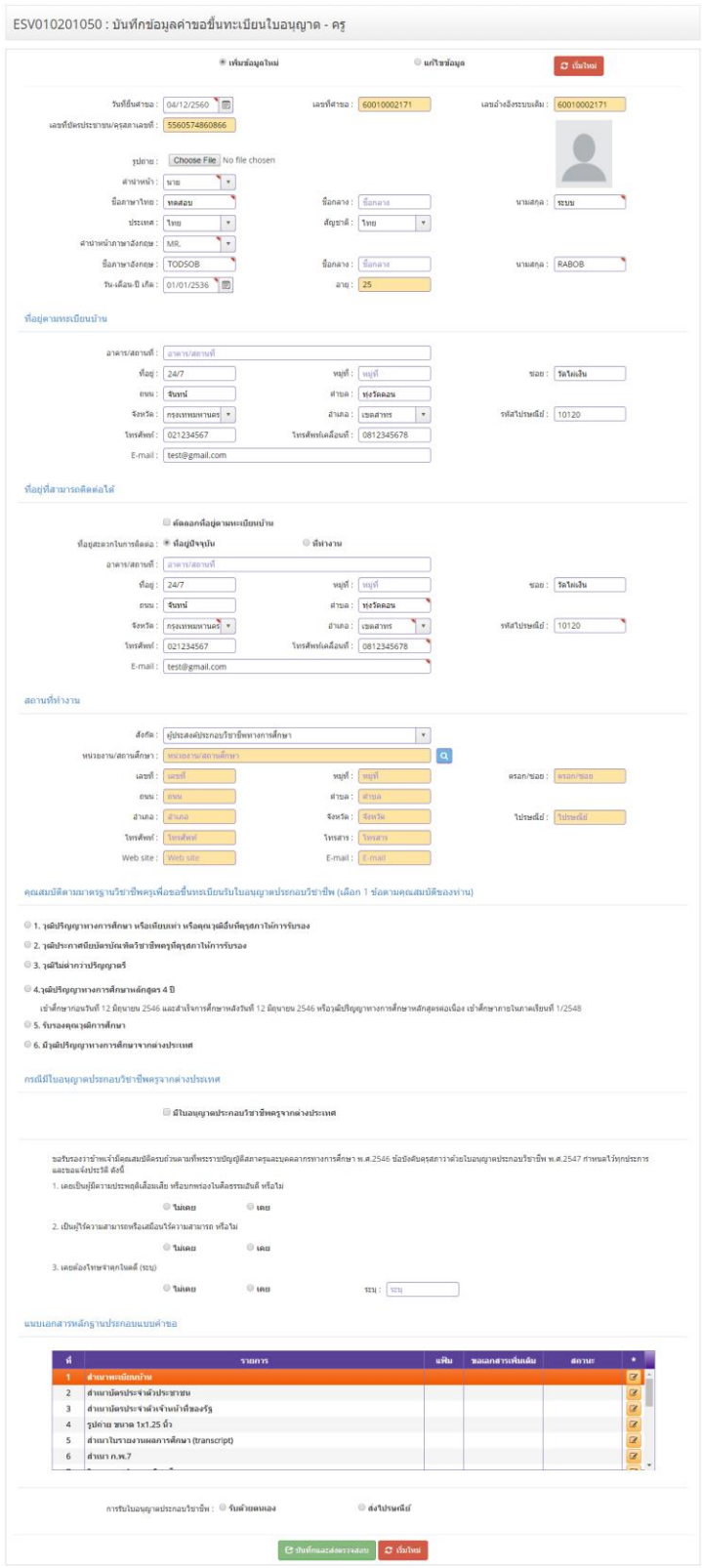

ในคุณสมบัติตามมาตรฐานวิชาชีพครูเพื่อขอขึ้นทะเบียนรับใบอนุญาตประกอบวิชาชีพ (เลือก 1 ข้อตามคุณสมบัติ ของท่าน) ให้คลิก **หน้าหมายเลขของคุณสมบัติที่ท่านจะใช้ขึ้นทะเบียนรับใบอนุญาตประกอบวิชาชีพและพิมพ์ รายละเอียดให้ครบถ้วน**

ิคุณสมบัติตามมาตรฐานวิชาชีพครูเพื่อขอขึ้นทะเบียนรับใบอนุญาตประกอบวิชาชีพ (เลือก 1 ข้อตามคุณสมบัติของท่าน)

- 1. วุฒิปริญญาทางการศึกษา หรือเทียบเท่า หรือคุณวุฒิอื่นที่คุรุสภาให้การรับรอง
- 2. วุฒิประกาศนียบัตรบัณฑิตวิชาชีพครูที่คุรุสภาให้การรับรอง
- 3. วุฒิไม่ต่ำกว่าปริญญาตรี
- $\bigcirc$  4.วุฒิปริญญาทางการศึกษาหลักสูตร 4 ปี
	- เข้าศึกษาก่อนวันที่ 12 มิถุนายน 2546 และสำเร็จการศึกษาหลังวันที่ 12 มิถุนายน 2546 หรือวุฒิปริญญาทางการศึกษาหลักสูตรต่อเนื่อง เข้าศึกษาภายในภาคเรียนที่ 1/2548
- 5. รับรองคุณวุฒิการศึกษา
- 6. มีวุฒิปริญญาทางการศึกษาจากต่างประเทศ

เมื่อคลิกแล้วจะมีรายละเอียดเพิ่มเติมในแต่ละข้อให้ท่านกรอกข้อมูลให้ครบถ้วน โดยแต่ละข้อมีรายละเอียด ดังต่อไปนี้

### **1.วุฒิปริญญาทางการศึกษา หรือเทียบเท่า หรือ คุณวุฒิอื่นที่คุรุสภาให้การรับรอง**

#### ◉ 1. วุฒิปริญญาทางการศึกษา หรือเทียบเท่า หรือคุณวุฒิอื่นที่คุรุสภาให้การรับรอง

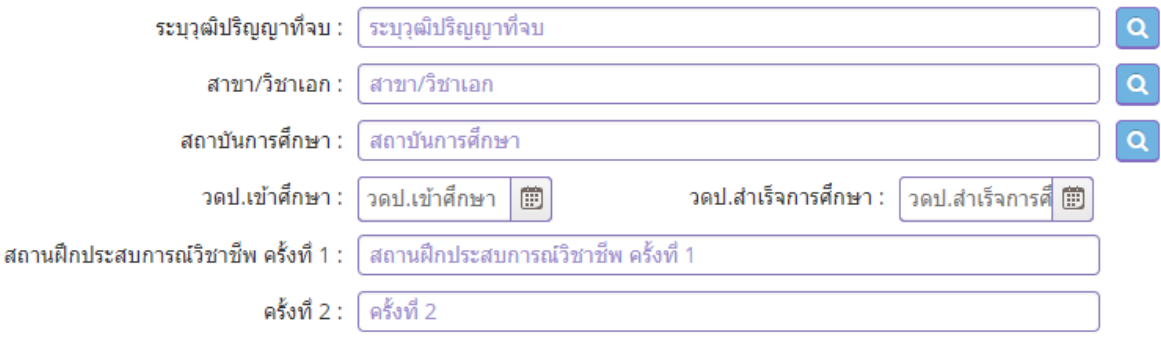

# **2.วุฒิประกาศนียบัตรบัณฑิตวิชาชีพครูที่คุรุสภาให้การรับรอง**

#### ◉ 2. วุฒิประกาศนียบัตรบัณฑิตวิชาชีพครูที่คุรุสภาให้การรับรอง

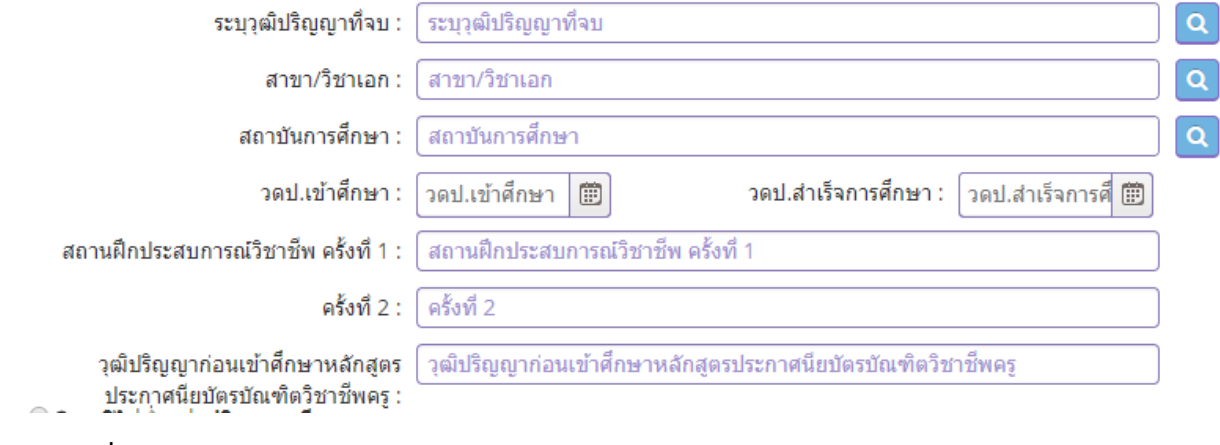

# **3.วุฒิไม่ต่ ากว่าปริญญาตรี**

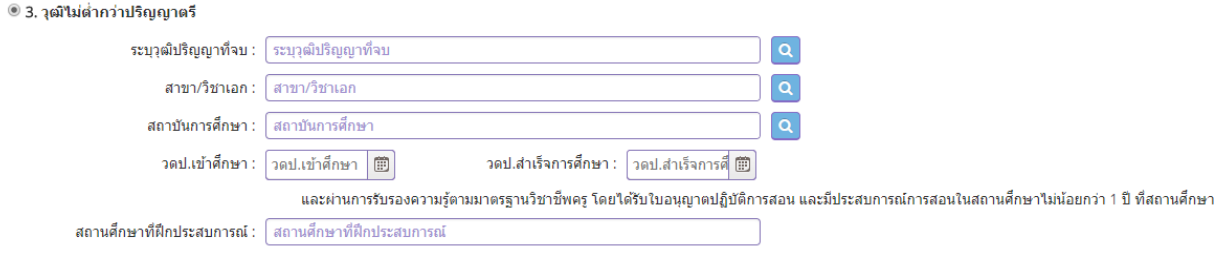

# **4.วุฒิไม่ต่ ากว่าปริญญาตรี**

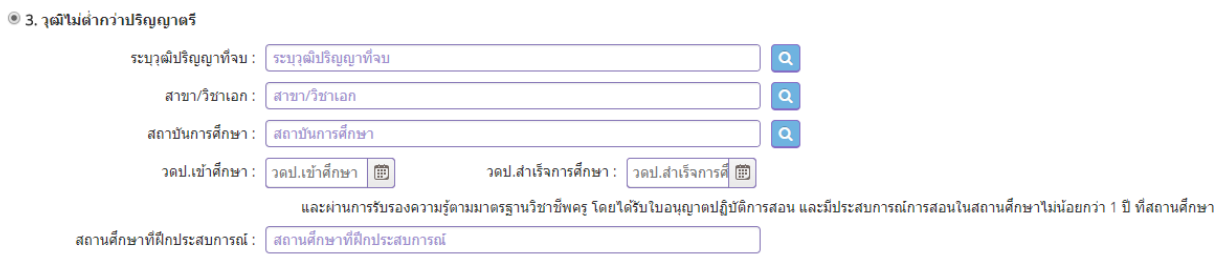

### **5.รับรองคุณวุฒิการศึกษา**

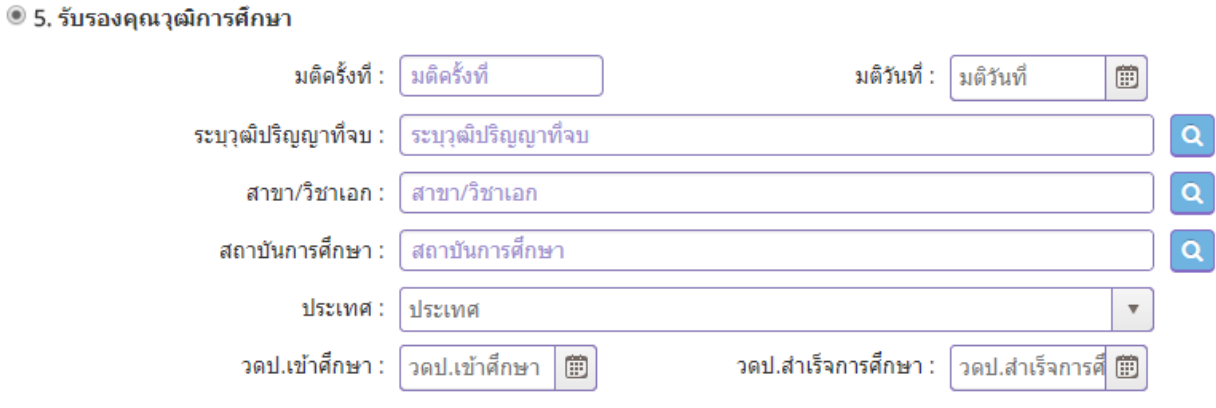

### **6.มีวุฒิปริญญาทางการศึกษาจากต่างประเทศ**

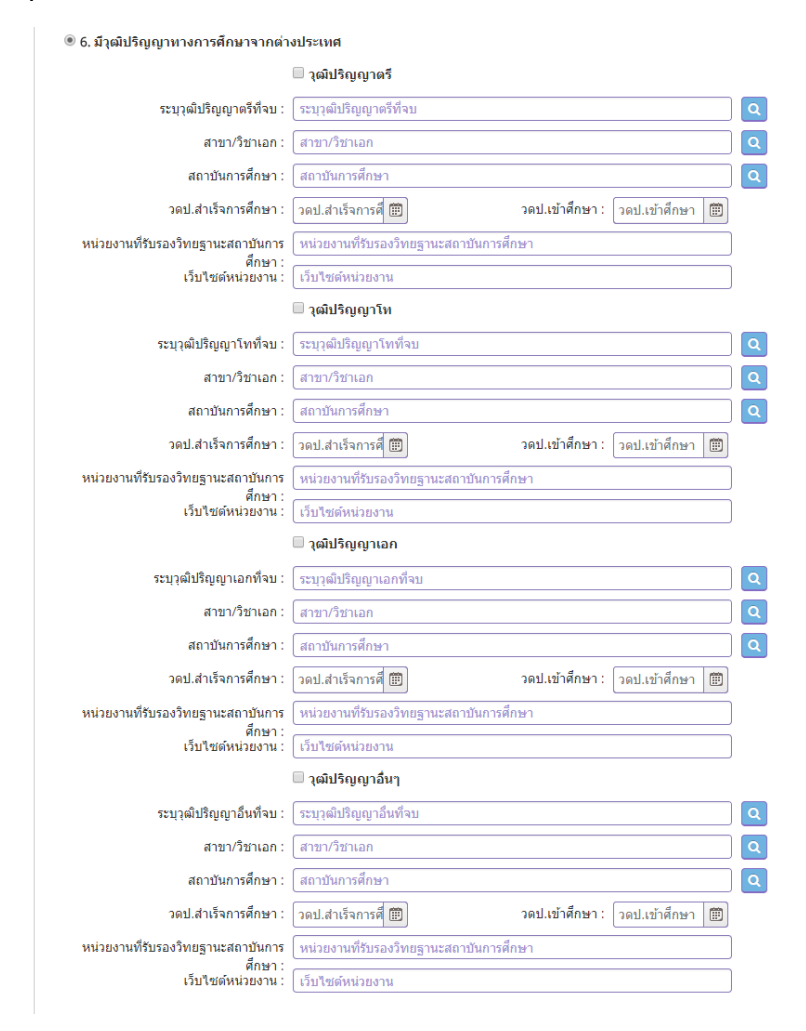

### **กรณีมีใบอนุญาตประกอบวิชาชีพครูจากต่างประเทศ**

# ให้ คลิกที่หน้า **มีใบอนุญาตประกอบวิชาชีพครูจากต่างประเทศ** และกรอกข้อมูลให้ครบถ้วน

 $\sim$   $\sim$ 

#### ิกรณีมีใบอนุญาตประกอบวิชาชีพครูจากต่างประเทศ

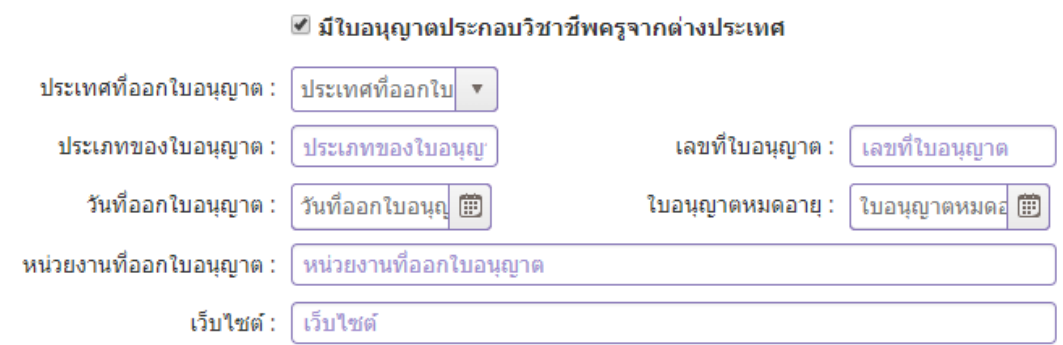

# **คลิกตอบค าถามคุณสมบัติตามพระราชบัญญัติสภาครูและบุคคลากรทางการศึกษา พ.ศ.2546 ข้อบังคับคุรุสภาว่าด้วยใบอนุญาตประกอบวิชาชีพ พ.ศ.2547 ให้ครบถ้วน**

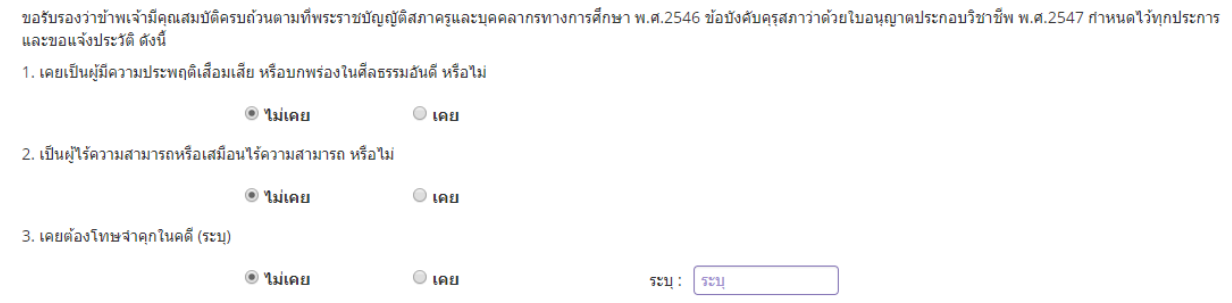

### **แนบเอกสารหลักฐานประกอบค าขอ**

แนบเอกสารหลักฐานประกอบแบบคำขอ

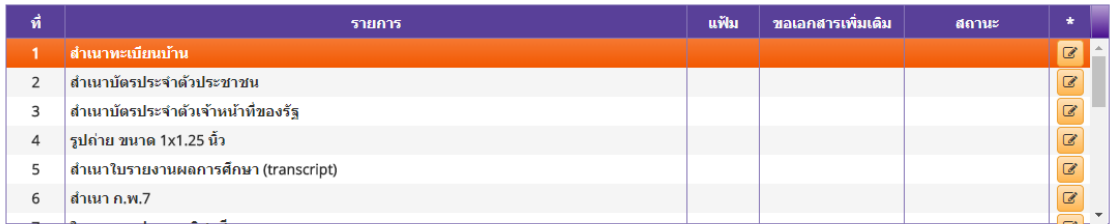

### **การรับใบอนุญาตประกอบวิชาชีพ**

#### ให้เลือก **รับด้วยตนเอง** หรือ **ส่งไปรษณีย์**

การรับใบอนุญาตประกอบวิชาชีพ : ○ รับด้วยตนเอง

่ ส่งใปรษณีย์

ในกรณีที่เลือก ส่งไปรษณีย์ ให้ท่านตรวจสอบข้อมูล ที่อยู่ที่สามารถติดต่อได้ว่าข้อมูลถูกต้องครบถ้วนแล้ว หรือไม่ เพื่อให้การจัดส่งไปรษณีย์ถูกต้อง

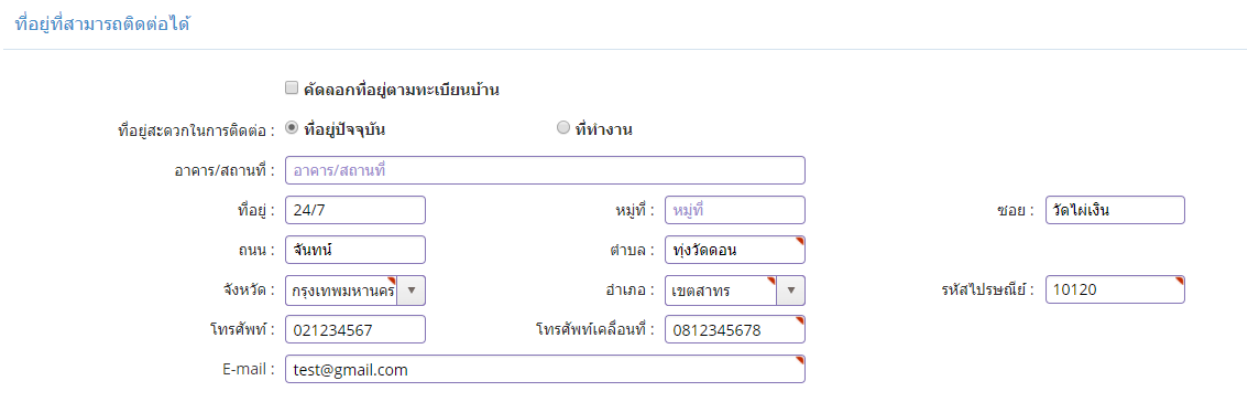

เมื่อกรอกข้อมูลและตรวจสอบความถูกต้องเรียบร้อยแล้ว ให้คลิก **บันทึกและส่งตรวจสอบ**

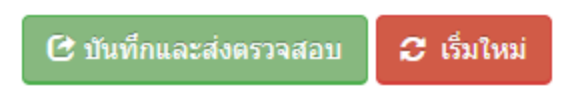

ระบบจะขึ้นหน้าต่างยืนยันการบันทึกและส่งตรวจสอบ ในขั้นตอนนี้ถ้าท่านไม่มั่นใจว่าได้กรอกข้อมูลครบถ้วนและ ถูกต้องแล้วหรือไม่สามารถ คลิก ยกเลิก เพื่อกลับไปที่หน้ากรอกข้อมูล หากมั่นใจแล้วคลิก **ตกลง** เพื่อยืนยัน การบันทึก

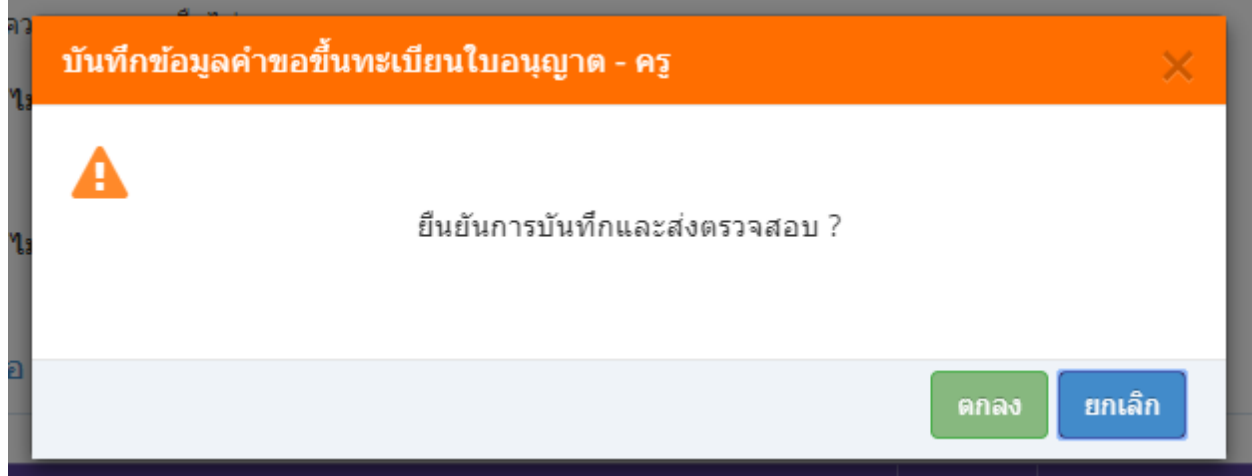

เมื่อบันทึกข้อมูลสำเร็จจะแสดง เลขที่คำขอ คลิกปุ่ม ปิด เป็นอันจบขั้นตอนการขอขึ้นทะเบียนใบอนุญาตประกอบ วิชาชีพครู

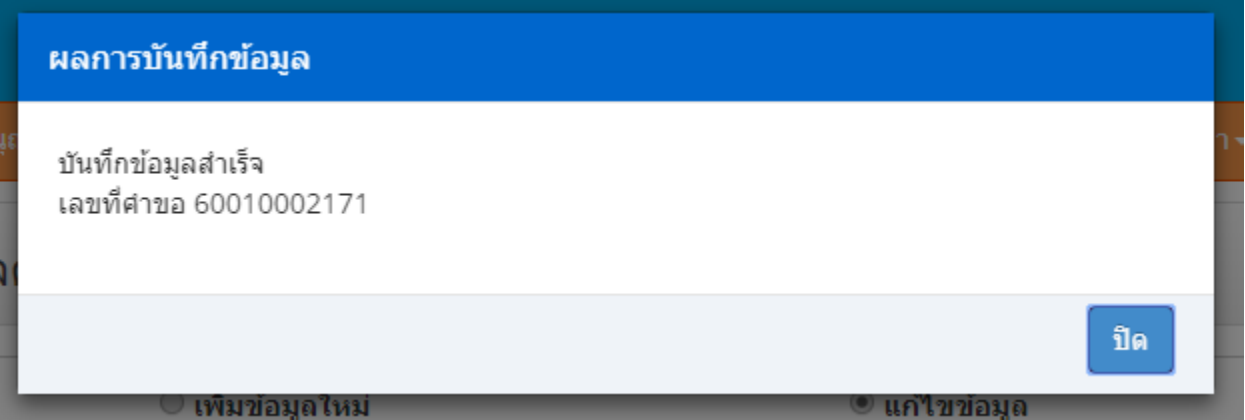

**ขั้นตอนการขอขึ้นทะเบียนใบอนุญาตประกอบวิชาชีพผู้บริหารสถานศึกษา**

เข้าเมนู **ใบอนุญาต** > **ขอขึ้นทะเบียนใบอนุญาต-ครูไทย** > **บันทึกข้อมูลค าขอขึ้นทะเบียนใบอนุญาต – ผู้บริหารสถานศึกษา**

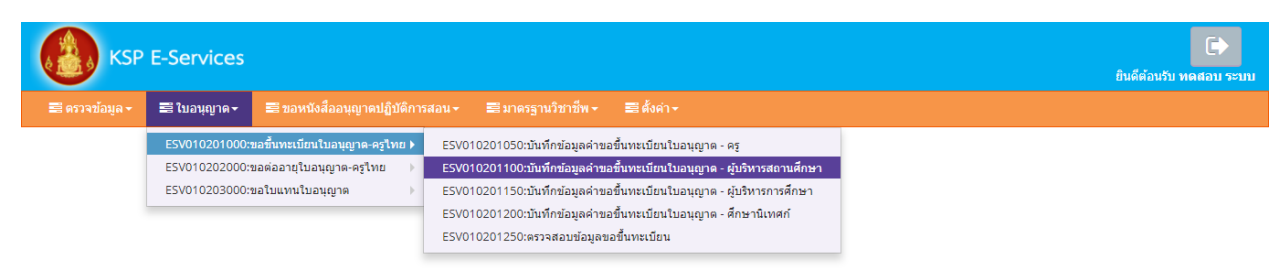

## หน้าบันทึกข้อมูลคำขอขึ้นทะเบียนใบอนุญาต – ผู้บริหารสถานศึกษาให้พิมพ์ข้อมูลและอัพโหลดไฟล์ เอกสารประกอบการขอขึ้นทะเบียนใบอนุญาตให้ครบถ้วน จากนั้น **คลิกบันทึกและส่งตรวจสอบ**

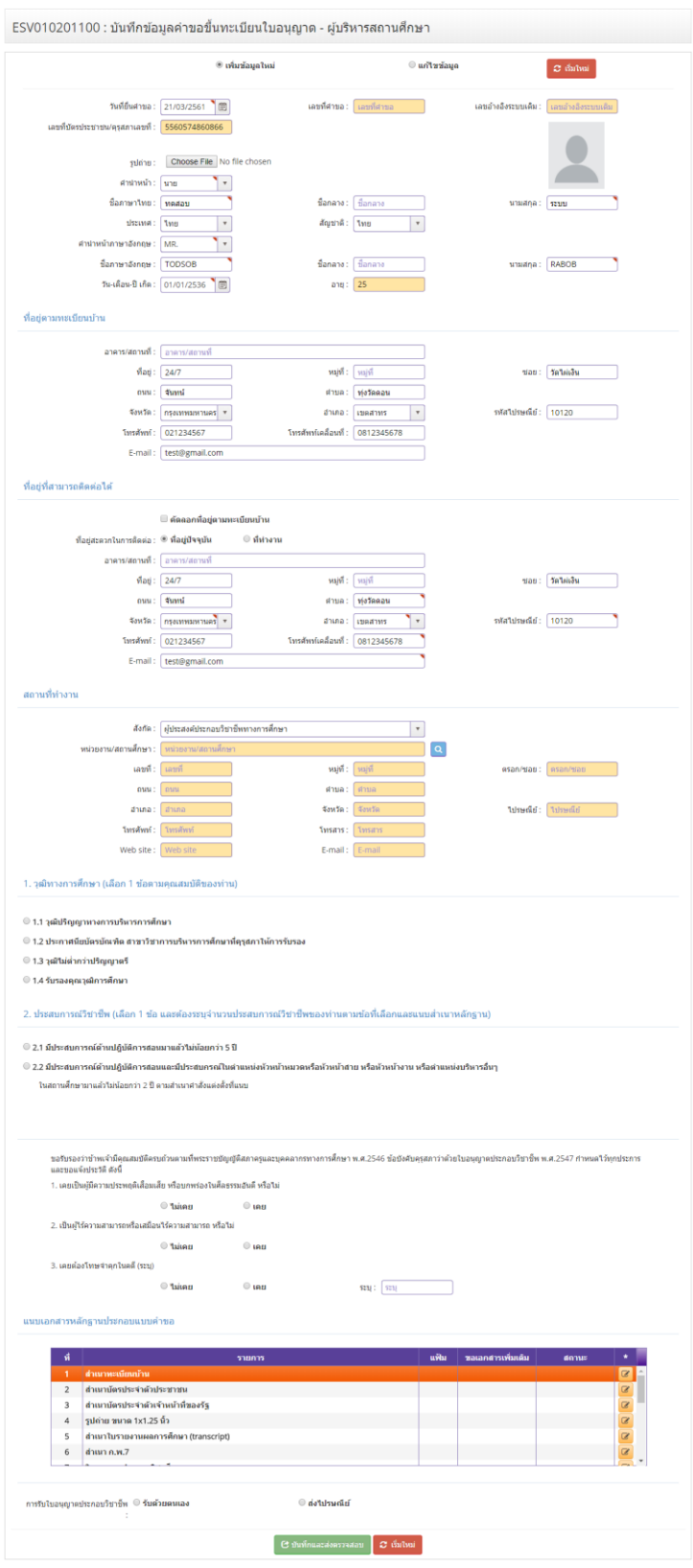

วุฒิทางการศึกษา (เลือก 1 ข้อตามคุณสมบัติของท่าน) ให้คลิก **หน้าหมายเลขคุณสมบัติของท่าน**

1. วุฒิทางการศึกษา (เลือก 1 ข้อตามคุณสมบัติของท่าน)

- 1.1 วุฒิปริญญาทางการบริหารการศึกษา
- 1.2 ประกาศนียบัตรบัณฑิต สาขาวิชาการบริหารการศึกษาที่คุรุสภาให้การรับรอง
- ◯ 1.3 วุฒิไม่ต่ำกว่าปริญญาตรี
- 1.4 รับรองคุณวุฒิการศึกษา

เมื่อคลิกแล้วจะมีรายละเอียดเพิ่มเติมในแต่ละข้อให้ท่านกรอกข้อมูลให้ครบถ้วน โดยแต่ละข้อมีรายละเอียด ดังต่อไปนี้

1. วุฒิทางการศึกษา (เลือก 1 ข้อตามคุณสมบัติของท่าน) ให้คลิก **หน้าหมายเลขของวุฒิทางการศึกษาของท่าน และพิมพ์รายละเอียดให้ครบถ้วน**

- 1.1 วุฒิปริญญาทางการบริหารการศึกษา
	- ◉ 1.1 วุฒิปริญญาทางการบริหารการศึกษา

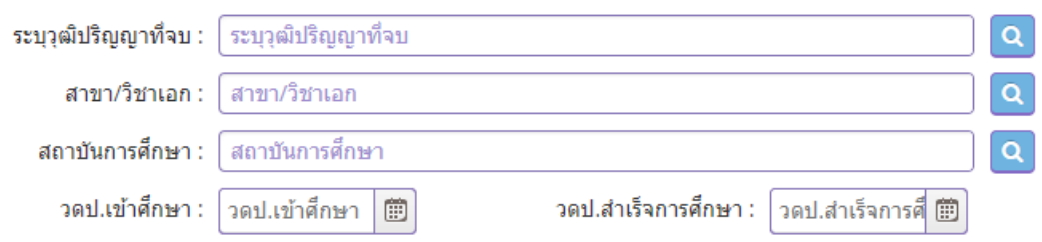

1.2 ประกาศนียบัตรบัณฑิต สาขาวิชาการบริหารการศึกษาที่คุรุสภาให้การรับรอง

#### ◉ 1.2 ประกาศนียบัตรบัณฑิต สาขาวิชาการบริหารการศึกษาที่คุรุสภาให้การรับรอง

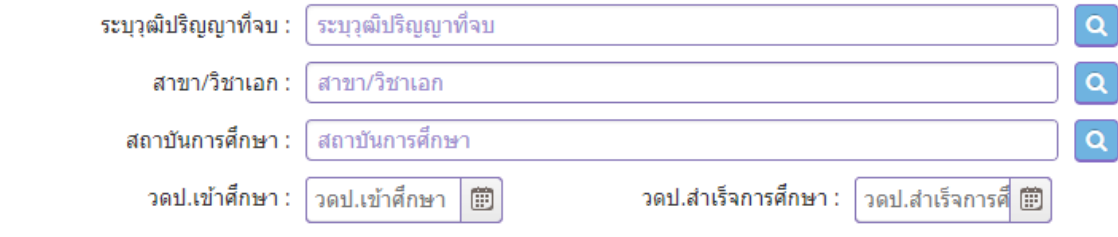

# 1.3 วุฒิไม่ต่ำกว่าปริญญาตรี

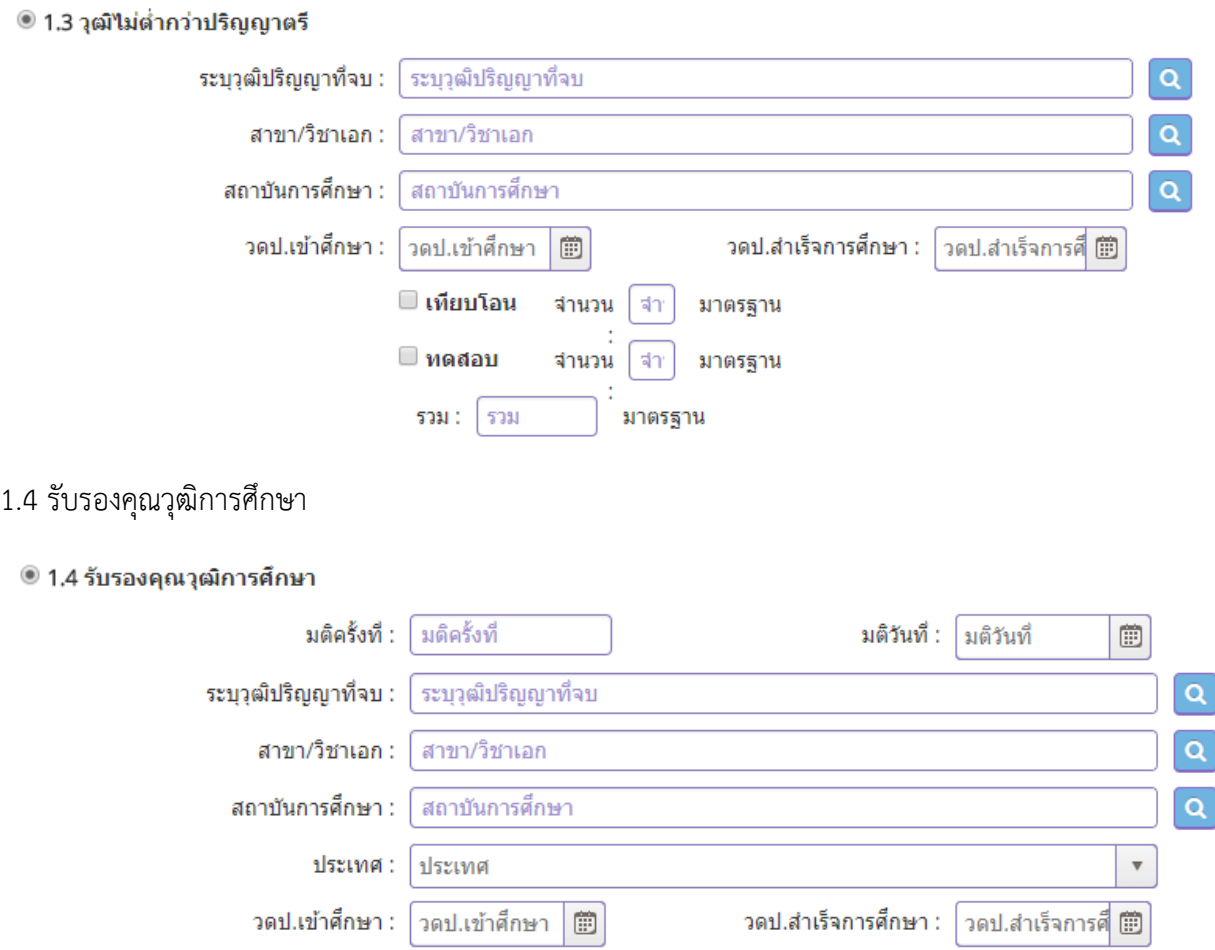

2. ประสบการณ์วิชาชีพ (เลือก 1 ข้อ และต้องระบุจำนวนประสบการณ์วิชาชีพของท่านตามข้อที่เลือกและแนบ ส าเนาหลักฐาน) ให้คลิก **หน้าหมายเลขของประสบการณ์วิชาชีพของท่าน** 

2. ประสบการณ์วิชาชีพ (เลือก 1 ข้อ และต้องระบุจำนวนประสบการณ์วิชาชีพของท่านตามข้อที่เลือกและแนบสำเนาหลักฐาน)

 $\odot$  2.1 มีประสบการณ์ด้านปฏิบัติการสอนมาแล้วไม่น้อยกว่า 5 ปี

● 2.2 มีประสบการณ์ด้านปฏิบัติการสอนและมีประสบกรณ์ในตำแหน่งหัวหน้าหมวดหรือหัวหน้าสาย หรือหัวหน้างาน หรือตำแหน่งบริหารอื่นๆ ในสถานศึกษามาแล้วไม่น้อยกว่า 2 ปี ตามสำเนาศาสั่งแต่งตั้งที่แนบ

เมื่อคลิกแล้วจะมีรายละเอียดเพิ่มเติมในแต่ละข้อให้ท่านกรอกข้อมูลให้ครบถ้วน โดยแต่ละข้อมีรายละเอียด ดังต่อไปนี้

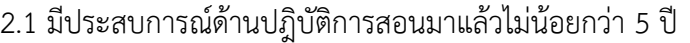

#### ◉ 2.1 มีประสบการณ์ด้านปฏิบัติการสอนมาแล้วใม่น้อยกว่า 5 ปี

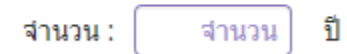

2.2 มีประสบการณ์ด้านปฏิบัติการสอนและมีประสบกรณ์ในตำแหน่งหัวหน้าหมวดหรือหัวหน้าสาย หรือหัวหน้า งาน หรือตำแหน่งบริหารอื่นๆ

◉ 2.2 มีประสบการณ์ด้านปฏิบัติการสอนและมีประสบกรณ์ในตำแหน่งหัวหน้าหมวดหรือหัวหน้าสาย หรือหัวหน้างาน หรือตำแหน่งบริหารอื่นๆ

ในสถานศึกษามาแล้วไม่น้อยกว่า 2 ปี ตามสำเนาศาสั่งแต่งตั้งที่แนบ

ี่จำนวน: จำนวน ปี

### **คลิกตอบค าถามคุณสมบัติตามพระราชบัญญัติสภาครูและบุคคลากรทางการศึกษา พ.ศ.2546 ข้อบังคับคุรุสภาว่าด้วยใบอนุญาตประกอบวิชาชีพ พ.ศ.2547 ให้ครบถ้วน**

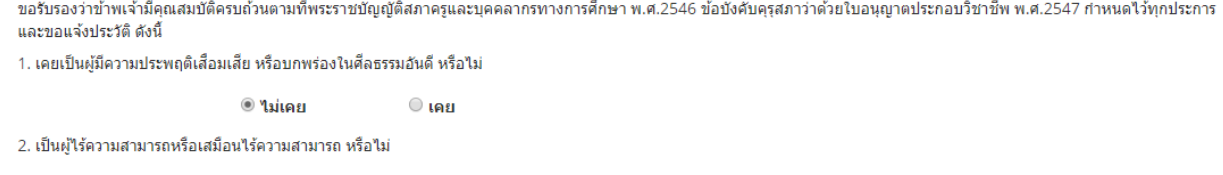

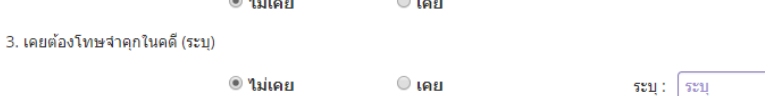

#### **แนบเอกสารหลักฐานประกอบค าขอ**

แนบเอกสารหลักฐานประกอบแบบคำขอ

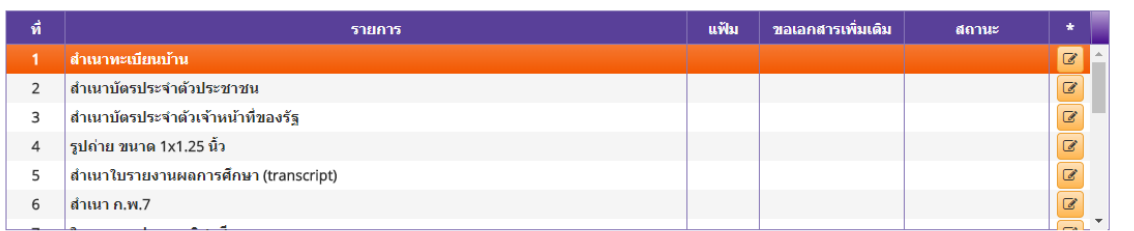

### **การรับใบอนุญาตประกอบวิชาชีพ**

#### ให้เลือก **รับด้วยตนเอง** หรือ **ส่งไปรษณีย์**

การรับใบอนฌาตประกอบวิชาชีพ : ○ รับด้วยตนเอง

่ ส่งใปรษณีย์

ในกรณีที่เลือก ส่งไปรษณีย์ ให้ท่านตรวจสอบข้อมูล ที่อยู่ที่สามารถติดต่อได้ว่าข้อมูลถูกต้องครบถ้วนแล้ว หรือไม่ เพื่อให้การจัดส่งไปรษณีย์ถูกต้อง

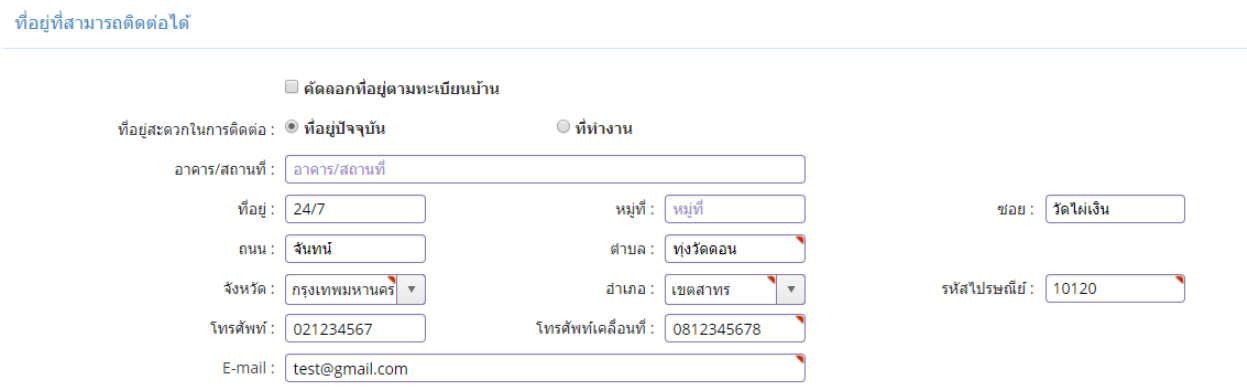

เมื่อกรอกข้อมูลและตรวจสอบความถูกต้องเรียบร้อยแล้ว ให้คลิก **บันทึกและส่งตรวจสอบ**

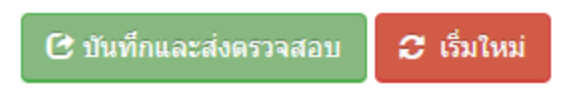

ระบบจะขึ้นหน้าต่างยืนยันการบันทึกและส่งตรวจสอบ ในขั้นตอนนี้ถ้าท่านไม่มั่นใจว่าได้กรอกข้อมูลครบถ้วนและ ถูกต้องแล้วหรือไม่สามารถ คลิก ยกเลิก เพื่อกลับไปที่หน้ากรอกข้อมูล หากมั่นใจแล้วคลิก **ตกลง** เพื่อยืนยัน การบันทึก

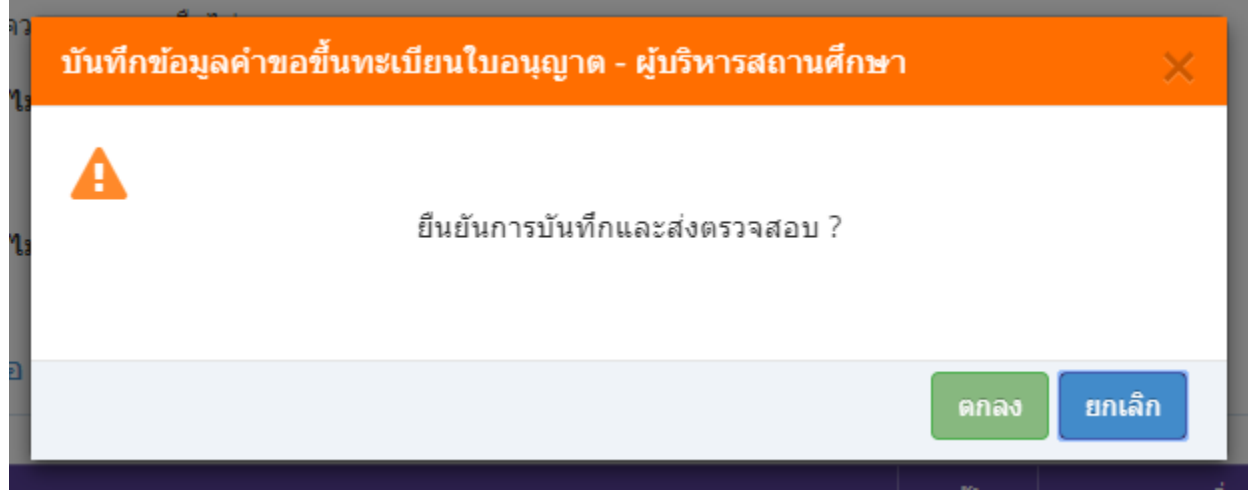

เมื่อบันทึกข้อมูลสำเร็จจะแสดง เลขที่คำขอ คลิกปุ่ม ปิด เป็นอันจบขั้นตอนการขอขึ้นทะเบียนใบอนุญาตประกอบ ผู้บริหารสถานศึกษา

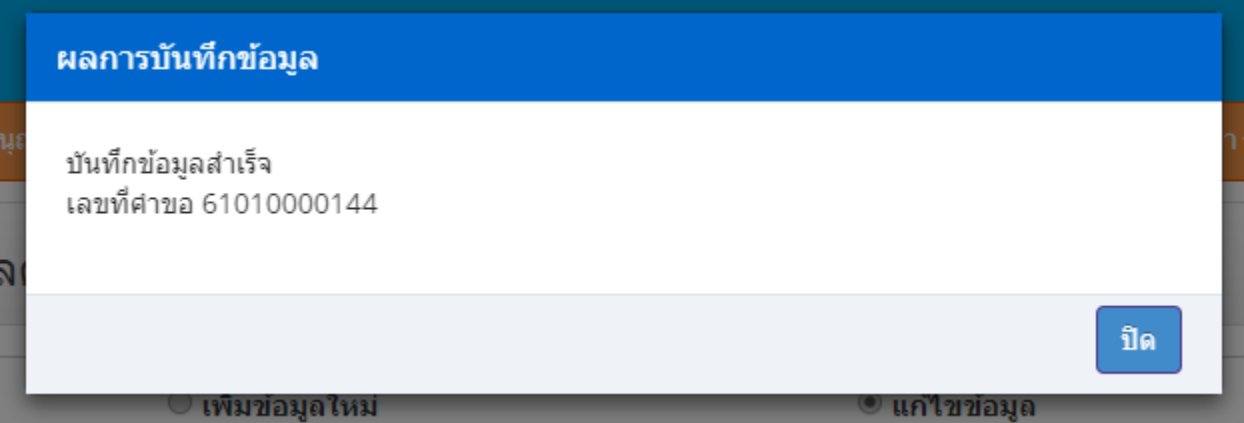

**ขั้นตอนการขอขึ้นทะเบียนใบอนุญาตประกอบวิชาชีพผู้บริหารการศึกษา**

เข้าเมนู **ใบอนุญาต** > **ขอขึ้นทะเบียนใบอนุญาต-ครูไทย** > **บันทึกข้อมูลค าขอขึ้นทะเบียนใบอนุญาต – ผู้บริหารการศึกษา**

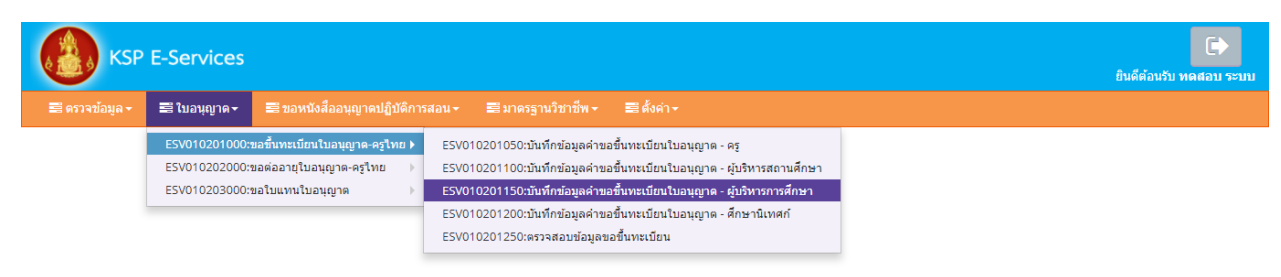

หน้าบันทึกข้อมูลคำขอขึ้นทะเบียนใบอนุญาต – ผู้บริหารการศึกษา ให้พิมพ์ข้อมูลและอัพโหลดไฟล์ เอกสารประกอบการขอขึ้นทะเบียนใบอนุญาตให้ครบถ้วน จากนั้น **คลิกบันทึกและส่งตรวจสอบ**

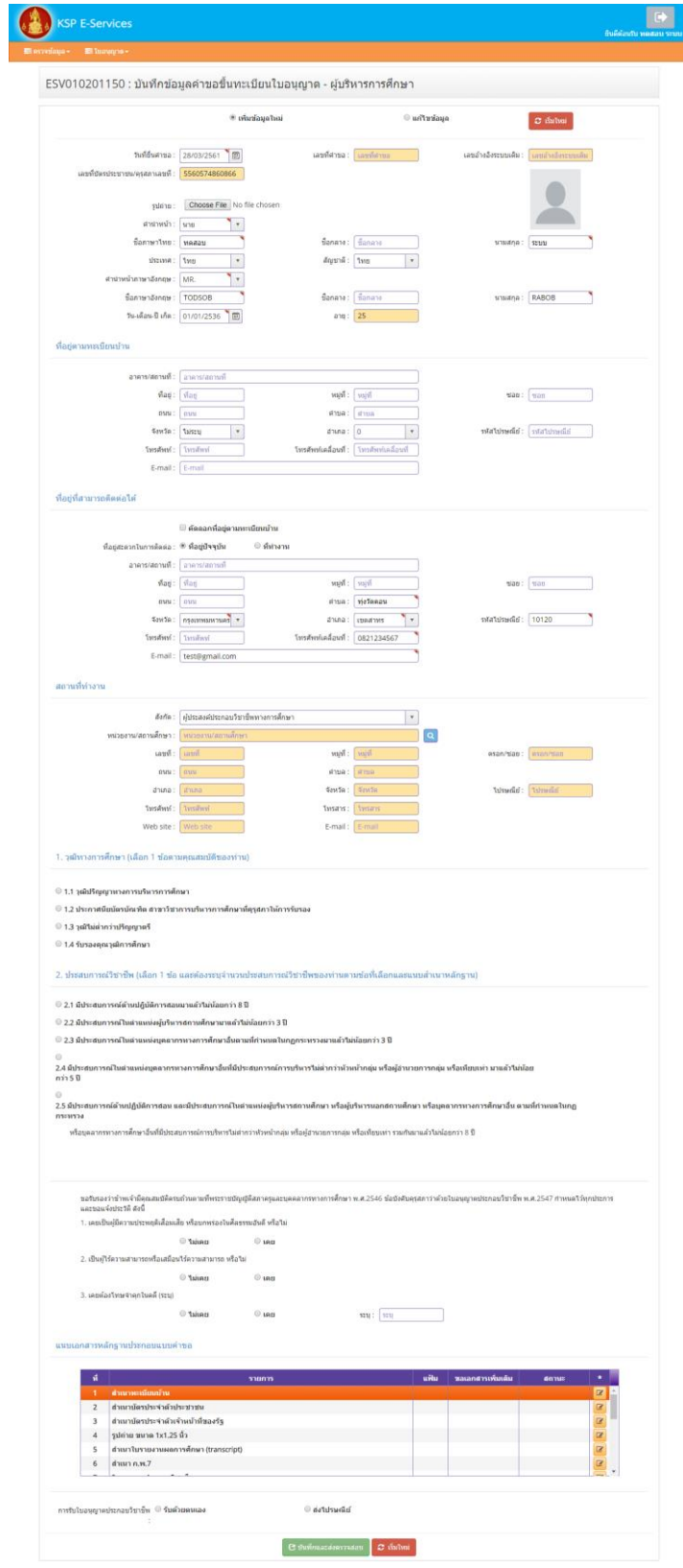

1. วุฒิทางการศึกษา (เลือก 1 ข้อตามคุณสมบัติของท่าน) ให้คลิก **หน้าหมายเลขของวุฒิทางการศึกษาของท่าน** 

1. วุฒิทางการศึกษา (เลือก 1 ข้อตามคุณสมบัติของท่าน)

- 1.1 วุฒิปริญญาทางการบริหารการศึกษา
- 1.2 ประกาศนียบัตรบัณฑิต สาขาวิชาการบริหารการศึกษาที่คุรุสภาให้การรับรอง
- 1.3 วุฒิใม่ต่ำกว่าปริญญาตรี
- 1.4 รับรองคุณวุฒิการศึกษา

### **เมื่อคลิกแล้วจะมีรายละเอียดเพิ่มเติมในแต่ละข้อให้ท่านกรอกข้อมูลให้ครบถ้วน โดยแต่ละข้อมีรายละเอียด ดังต่อไปนี้**

- 1.1 วุฒิปริญญาทางการบริหารการศึกษา
	- <sup>●</sup> 1.1 วุฒิปริญญาทางการบริหารการศึกษา

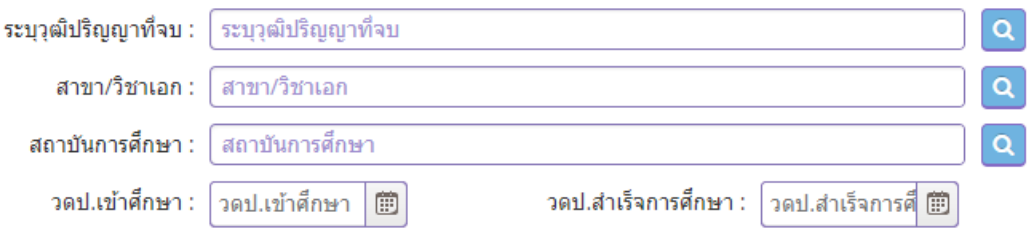

1.2 ประกาศนียบัตรบัณฑิต สาขาวิชาการบริหารการศึกษาที่คุรุสภาให้การรับรอง

#### ◉ 1.2 ประกาศนียบัตรบัณฑิต สาขาวิชาการบริหารการศึกษาที่คุรุสภาให้การรับรอง

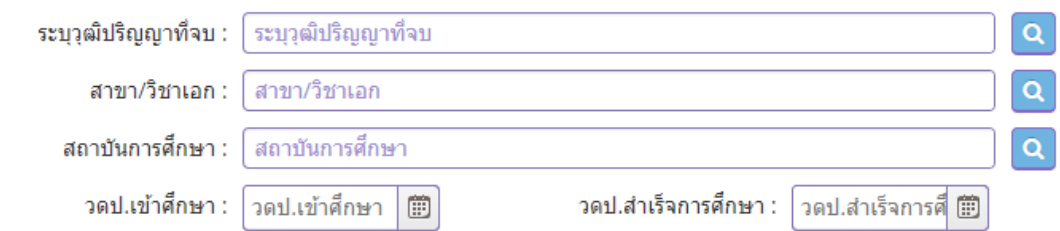

### 1.3 วุฒิไม่ต่ำกว่าปริญญาตรี

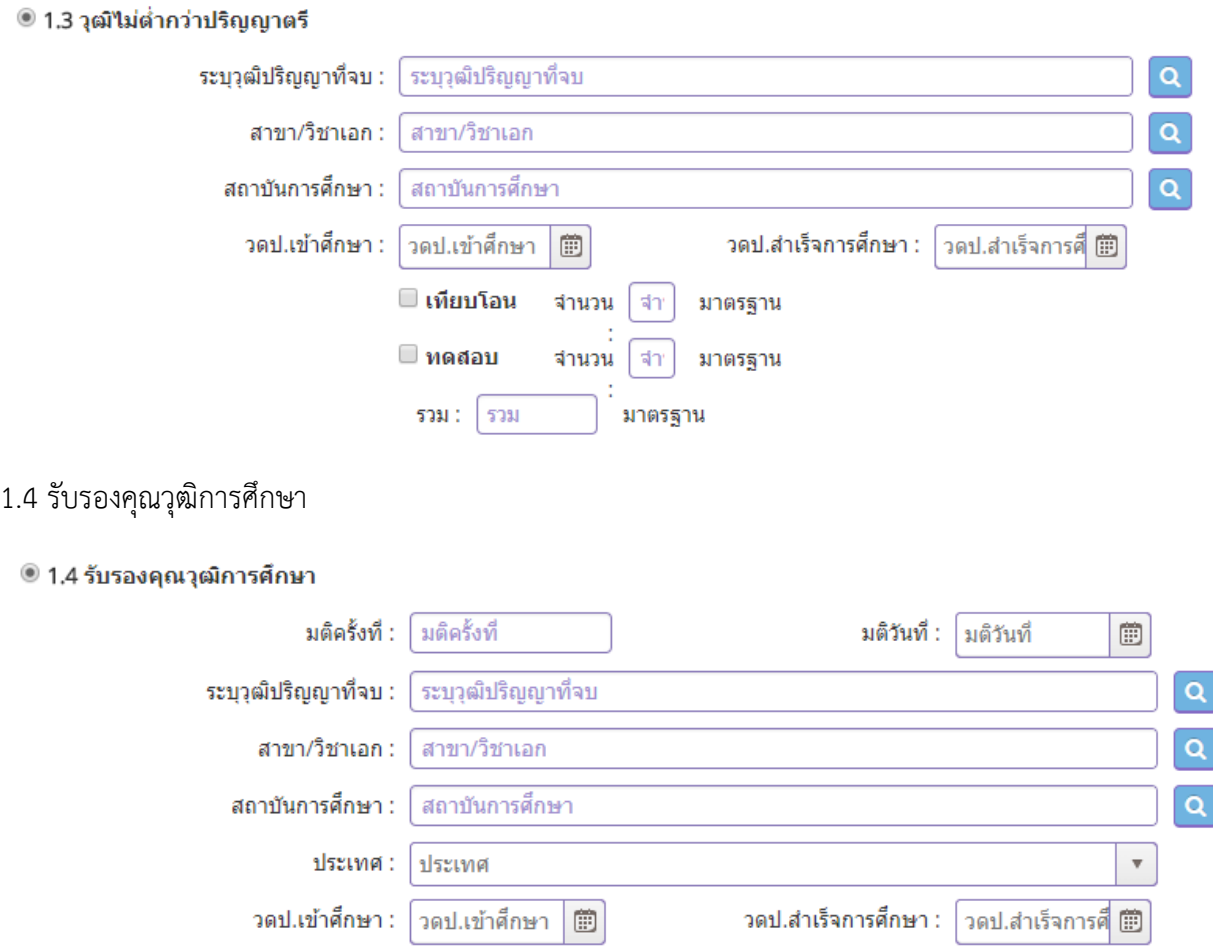

# 2. ประสบการณ์วิชาชีพ (เลือก 1 ข้อ และต้องระบุจำนวนประสบการณ์วิชาชีพของท่านตามข้อที่เลือกและแนบ ส าเนาหลักฐาน) ให้คลิก **หน้าหมายเลขของประสบการณ์วิชาชีพของท่าน**

่ 2. ประสบการณ์วิชาชีพ (เลือก 1 ข้อ และต้องระบุจำนวนประสบการณ์วิชาชีพของท่านตามข้อที่เลือกและแนบสำเนาหลักฐาน)

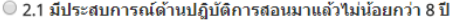

● 2.2 มีประสบการณ์ในตำแหน่งผู้บริหารสถานศึกษามาแล้วไม่น้อยกว่า 3 ปี

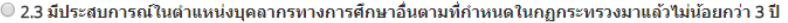

 $\bigcirc$ 

2.4 มีประสบการณ์ในตำแหน่งบุคลากรทางการศึกษาอื่นที่มีประสบการณ์การบริหารใม่ต่ำกว่าหัวหน้ากลุ่ม หรือผู้อำนวยการกลุ่ม หรือเทียบเท่า มาแล้วใม่น้อย คว่า 5 ปี

 $\bigcirc$ 

2.5 มีประสบการณ์ด้านปฏิบัติการสอน และมีประสบการณ์ในตำแหน่งผู้บริหารสถานศึกษา หรือผู้บริหารนอกสถานศึกษา หรือบุคลากรทางการศึกษาอื่น ตามที่กำหนดในกฏ คระทรวง

หรือบุคลากรทางการศึกษาอื่นที่มีประสบการณ์การบริหารไม่ต่ำกว่าหัวหน้ากลุ่ม หรือผู้อำนวยการกลุ่ม หรือเทียบเท่า รวมกันมาแล้วไม่น้อยกว่า 8 ปี

เมื่อคลิกแล้วจะมีรายละเอียดเพิ่มเติมในแต่ละข้อให้ท่านกรอกข้อมูลให้ครบถ้วน โดยแต่ละข้อมีรายละเอียด ดังต่อไปนี้

2.1 มีประสบการณ์ด้านปฎิบัติการสอนมาแล้วไม่น้อยกว่า 8 ปี

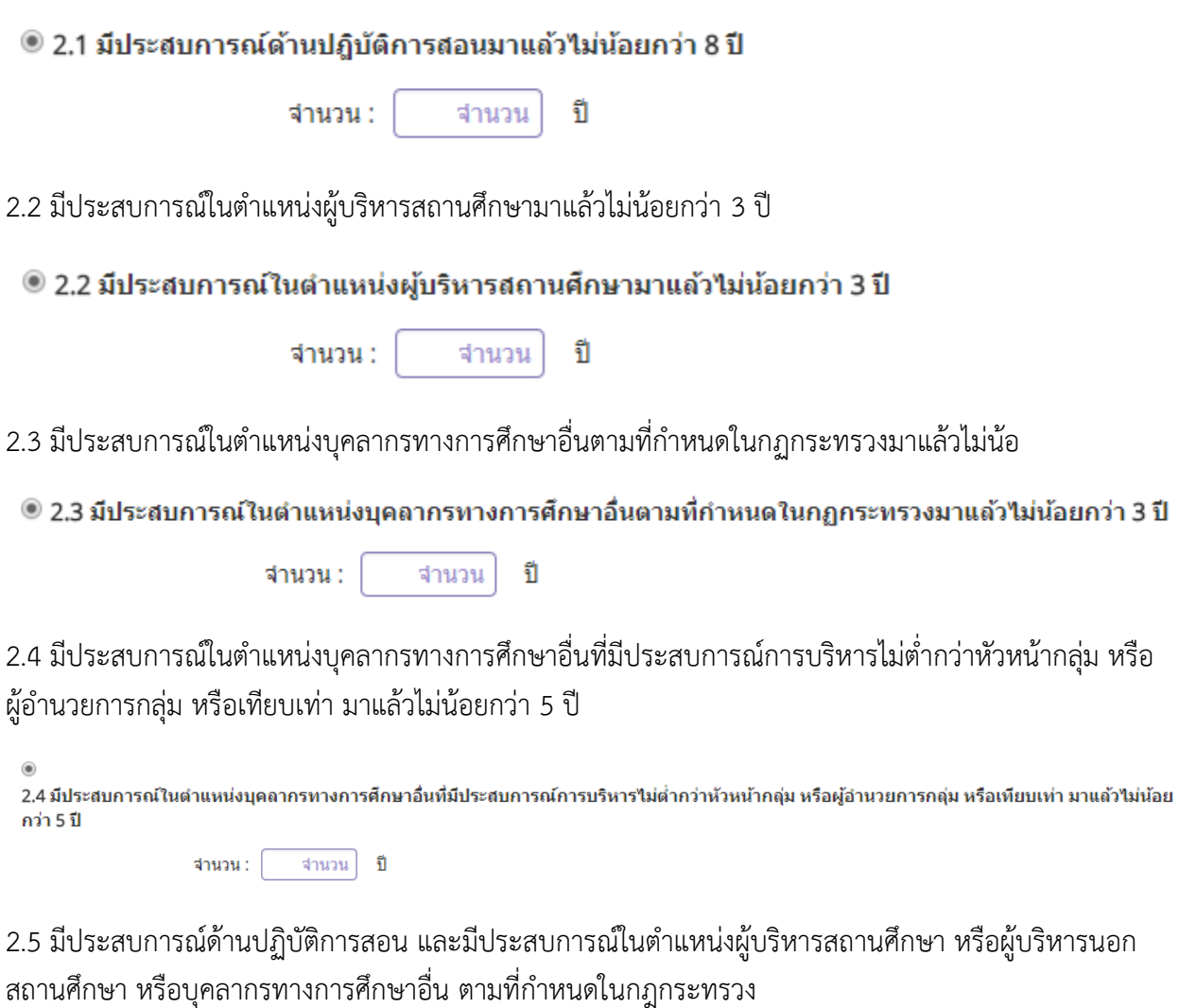

หรือบุคลากรทางการศึกษาอื่นที่มีประสบการณ์การบริหารไม่ต่ำกว่าหัวหน้ากลุ่ม หรือผู้อำนวยการกลุ่ม หรือเทียบเท่า รวมกันมาแล้วไม่น้อยกว่า 8 ปี

 $\bigcirc$ 2.5 มีประสบการณ์ด้านปฏิบัติการสอน และมีประสบการณ์ในตำแหน่งผู้บริหารสถานศึกษา หรือผู้บริหารนอกสถานศึกษา หรือบุคลากรทางการศึกษาอื่น ตามที่กำหนดในกฏ คระทรวง

### **คลิกตอบค าถามคุณสมบัติตามพระราชบัญญัติสภาครูและบุคคลากรทางการศึกษา พ.ศ.2546 ข้อบังคับคุรุสภาว่าด้วยใบอนุญาตประกอบวิชาชีพ พ.ศ.2547 ให้ครบถ้วน**

ขอรับรองว่าข้าพเจ้ามีคุณสมบัติครบถ้วนตามที่พระราชบัญญัติสภาครูและบุคคลากรทางการศึกษา พ.ศ.2546 ข้อบังคับคุรุสภาว่าด้วยใบอนุญาตประกอบวิชาชีพ พ.ศ.2547 กำหนดไว้ทุกประการ และขอแจ้งประวัติ ดังนี้

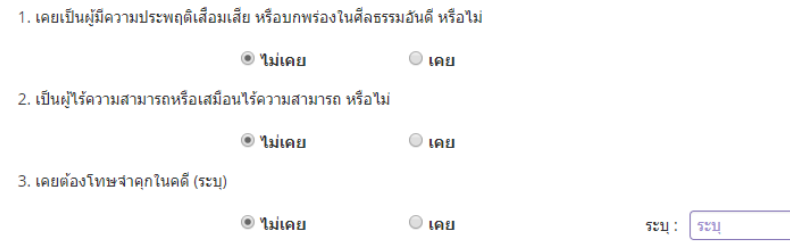

### **แนบเอกสารหลักฐานประกอบค าขอ**

ี่แนบเอกสารหลักฐานประกอบแบบคำขอ

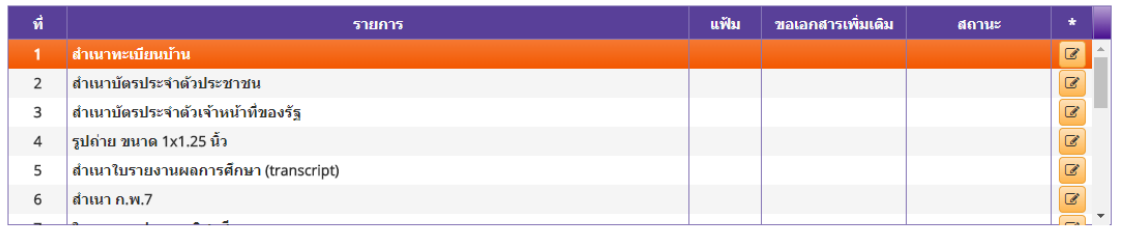

#### **การรับใบอนุญาตประกอบวิชาชีพ**

### ให้เลือก **รับด้วยตนเอง** หรือ **ส่งไปรษณีย์**

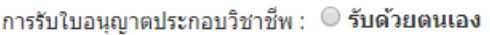

่ ส่งใปรษณีย์

ในกรณีที่เลือก ส่งไปรษณีย์ ให้ท่านตรวจสอบข้อมูล ที่อยู่ที่สามารถติดต่อได้ว่าข้อมูลถูกต้องครบถ้วนแล้ว หรือไม่ เพื่อให้การจัดส่งไปรษณีย์ถูกต้อง

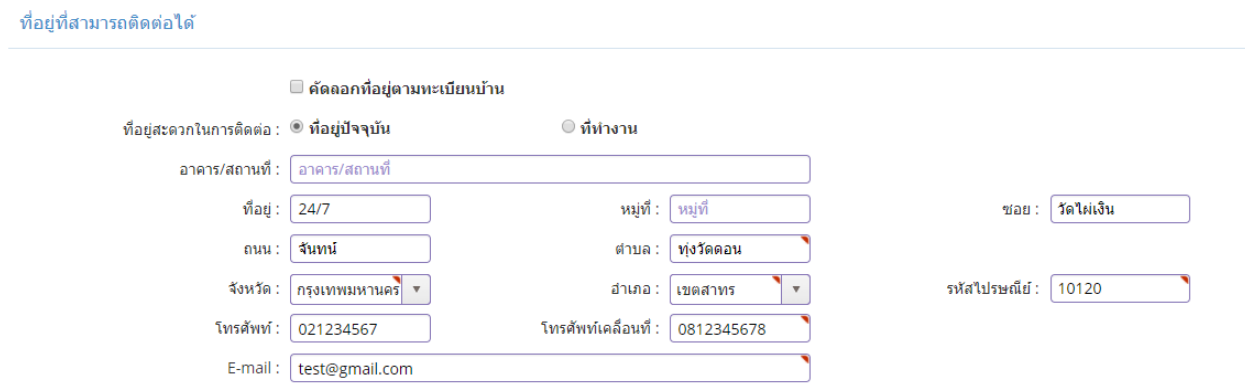

เมื่อกรอกข้อมูลและตรวจสอบความถูกต้องเรียบร้อยแล้ว ให้คลิก **บันทึกและส่งตรวจสอบ**

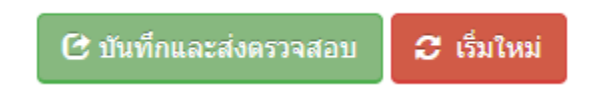

ระบบจะขึ้นหน้าต่างยืนยันการบันทึกและส่งตรวจสอบ ในขั้นตอนนี้ถ้าท่านไม่มั่นใจว่าได้กรอกข้อมูลครบถ้วนและ ถูกต้องแล้วหรือไม่สามารถ คลิก ยกเลิก เพื่อกลับไปที่หน้ากรอกข้อมูล หากมั่นใจแล้วคลิก **ตกลง** เพื่อยืนยัน การบันทึก

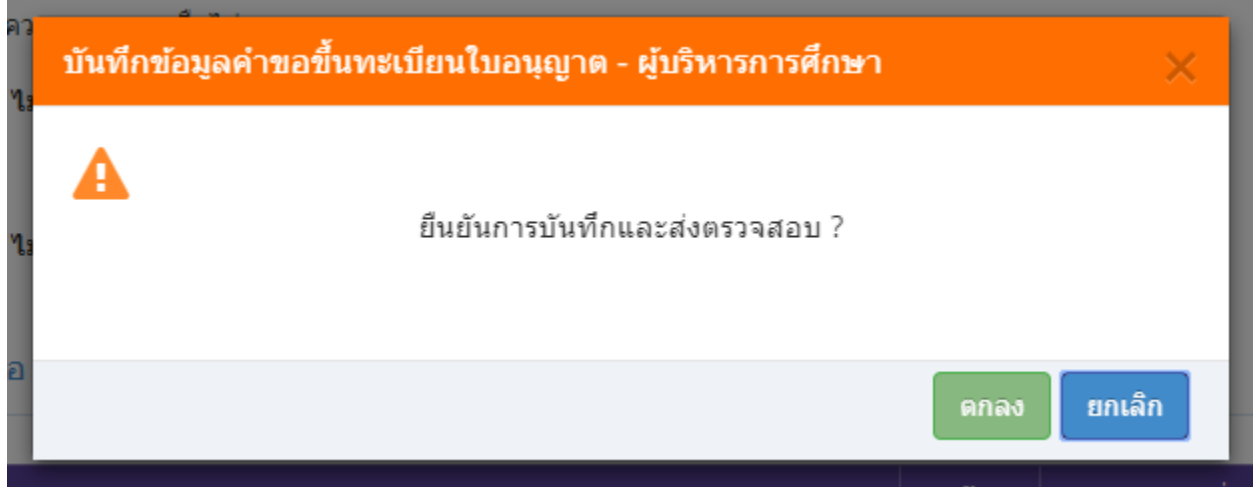

เมื่อบันทึกข้อมูลสำเร็จจะแสดง เลขที่คำขอ คลิกปุ่ม ปิด เป็นอันจบขั้นตอนการขอขึ้นทะเบียนใบอนุญาตผู้บริหาร การศึกษา

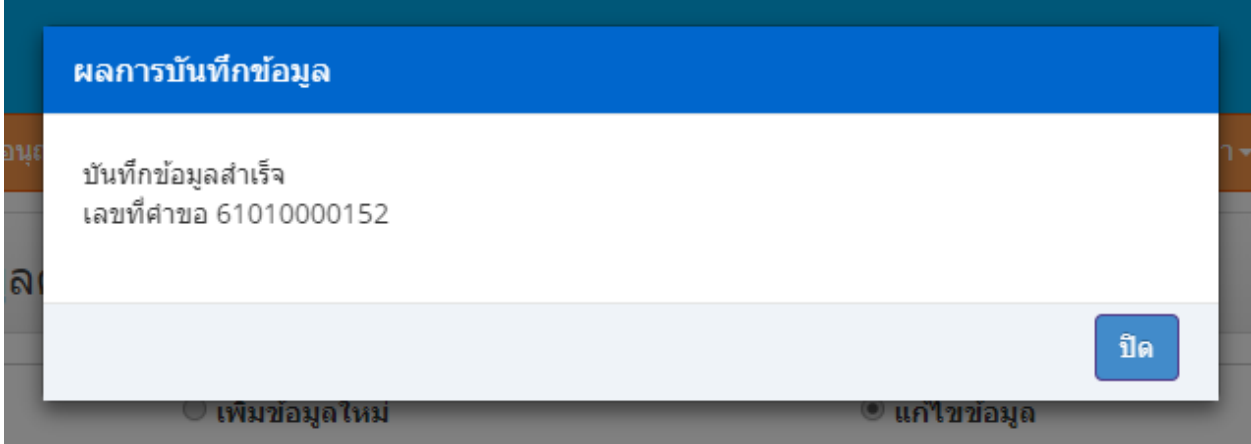

# **ขั้นตอนการขอขึ้นทะเบียนใบอนุญาตประกอบวิชาชีพศึกษานิเทศก์**

เข้าเมนู **ใบอนุญาต** > **ขอขึ้นทะเบียนใบอนุญาต-ครูไทย** > **บันทึกข้อมูลค าขอขึ้นทะเบียนใบอนุญาต – ศึกษานิเทศก์**

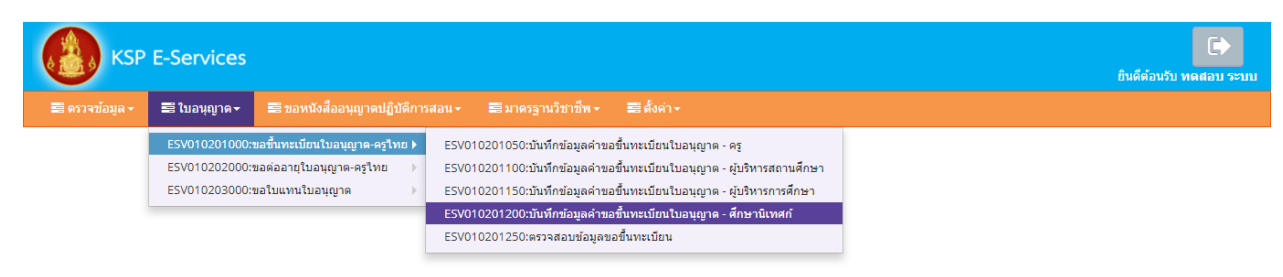

หน้าบันทึกข้อมูลคำขอขึ้นทะเบียนใบอนุญาต – ศึกษานิเทศก์ให้พิมพ์ข้อมูลและอัพโหลดไฟล์เอกสาร ประกอบการขอขึ้นทะเบียนใบอนุญาตให้ครบถ้วน จากนั้น **คลิกบันทึกและส่งตรวจสอบ**

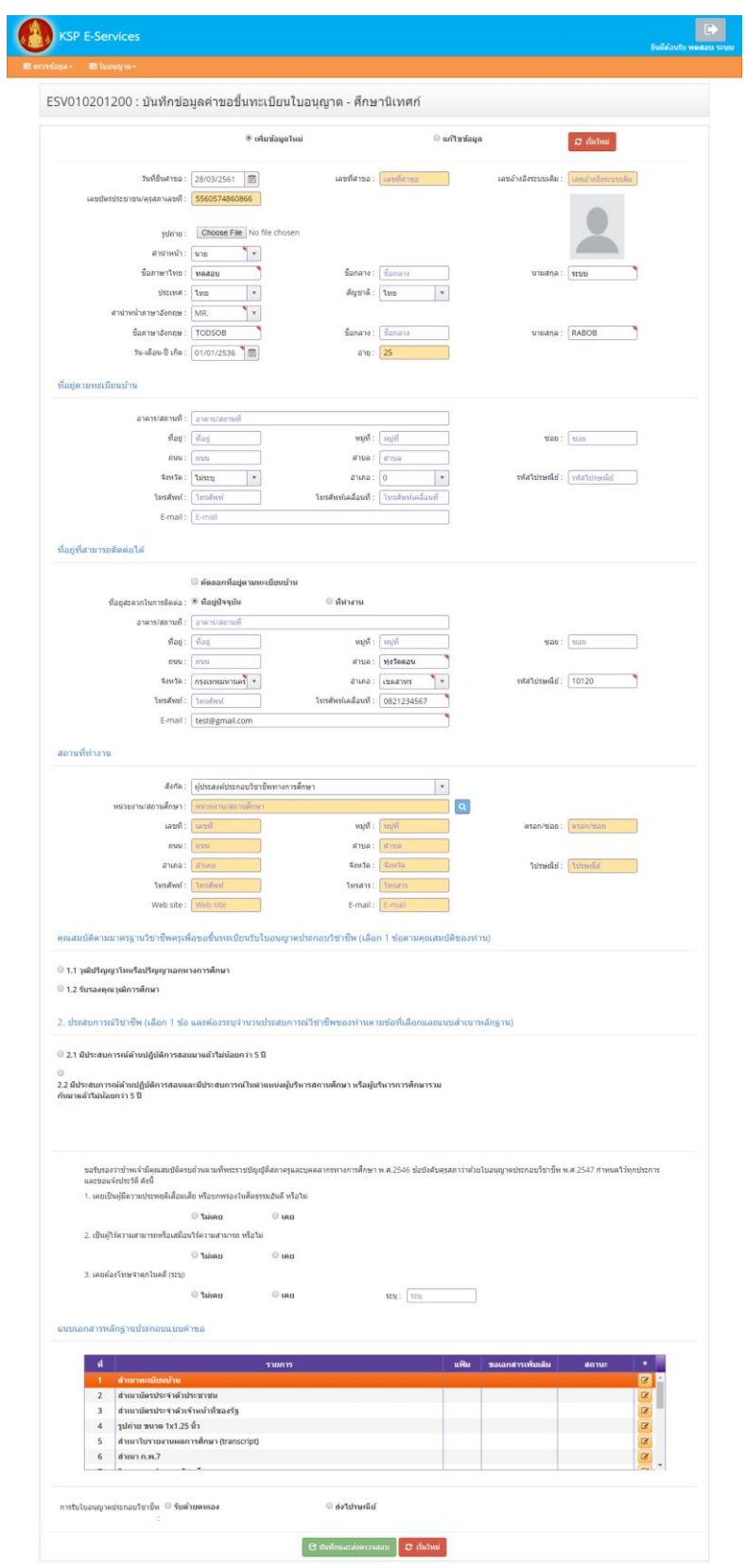

คุณสมบัติตามมาตรฐานวิชาชีพครูเพื่อขอขึ้นทะเบียนรับใบอนุญาตประกอบวิชาชีพ (เลือก 1 ข้อตามคุณสมบัติ ของท่าน) ให้คลิก **หน้าหมายเลขของวุฒิทางการศึกษาของท่าน** 

ี่คุณสมบัติตามมาตรฐานวิชาชีพครูเพื่อขอขึ้นทะเบียนรับใบอนุญาตประกอบวิชาชีพ (เลือก 1 ข้อตามคุณสมบัติของท่าน)

● 1.1 วุฒิปริญญาโทหรือปริญญาเอกทางการศึกษา

◯ 1.2 รับรองคุณวุฒิการศึกษา

## **เมื่อคลิกแล้วจะมีรายละเอียดเพิ่มเติมในแต่ละข้อให้ท่านกรอกข้อมูลให้ครบถ้วน โดยแต่ละข้อมีรายละเอียด ดังต่อไปนี้**

### 1.1 วุฒิปริญญาโทหรือปริญญาเอกทางการศึกษา

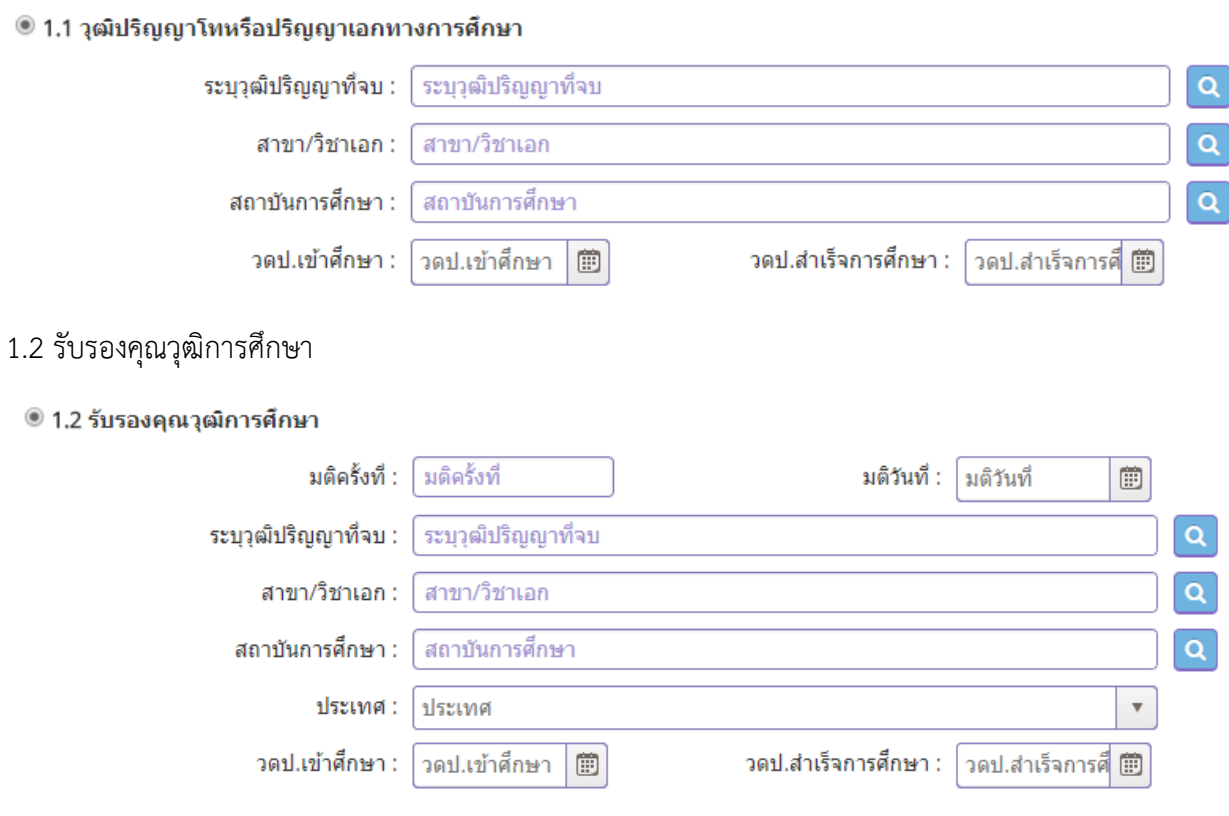

2. ประสบการณ์วิชาชีพ (เลือก 1 ข้อ และต้องระบุจำนวนประสบการณ์วิชาชีพของท่านตามข้อที่เลือกและแนบ ส าเนาหลักฐาน) ให้คลิก **หน้าหมายเลขของประสบการณ์วิชาชีพของท่าน**

2. ประสบการณ์วิชาชีพ (เลือก 1 ข้อ และต้องระบุจำนวนประสบการณ์วิชาชีพของท่านตามข้อที่เลือกและแนบสำเนาหลักฐาน)

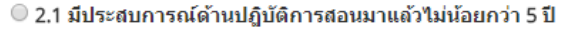

 $\bigcirc$ 

2.2 มีประสบการณ์ด้านปฏิบัติการสอนและมีประสบการณ์ในตำแหน่งผู้บริหารสถานศึกษา หรือผู้บริหารการศึกษารวม กันมาแล้วใม่น้อยกว่า 5 ปี

### **เมื่อคลิกแล้วจะมีรายละเอียดเพิ่มเติมในแต่ละข้อให้ท่านกรอกข้อมูลให้ครบถ้วน โดยแต่ละข้อมีรายละเอียด ดังต่อไปนี้**

```
2.1 มีประสบการณ์ด้านปฎิบัติการสอนมาแล้วไม่น้อยกว่า 5 ปี
```
#### ◉ 2.1 มีประสบการณ์ด้านปฏิบัติการสอนมาแล้วไม่น้อยกว่า 5 ปี

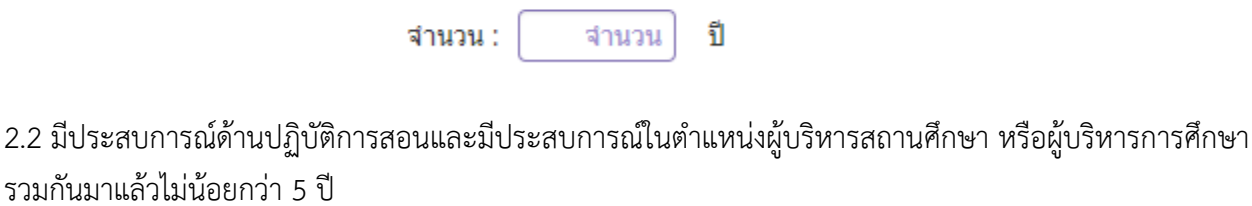

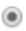

2.2 มีประสบการณ์ด้านปฏิบัติการสอนและมีประสบการณ์ในตำแหน่งผู้บริหารสถานศึกษา หรือผู้บริหารการศึกษารวม ึกันมาแล้วใม่น้อยกว่า 5 ปี

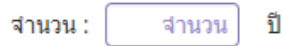

### **คลิกตอบค าถามคุณสมบัติตามพระราชบัญญัติสภาครูและบุคคลากรทางการศึกษา พ.ศ.2546 ข้อบังคับคุรุสภาว่าด้วยใบอนุญาตประกอบวิชาชีพ พ.ศ.2547 ให้ครบถ้วน**

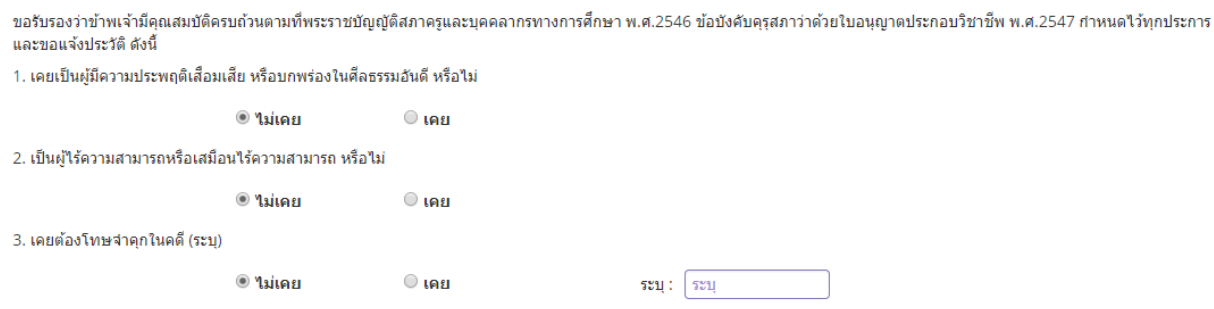

#### **แนบเอกสารหลักฐานประกอบค าขอ**

แนบเอกสารหลักฐานประกอบแบบคำขอ

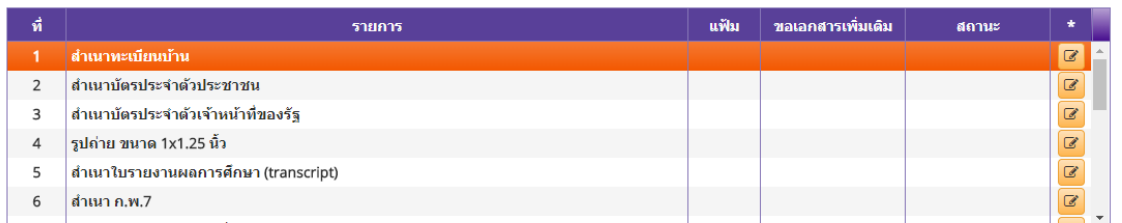

#### **การรับใบอนุญาตประกอบวิชาชีพ**

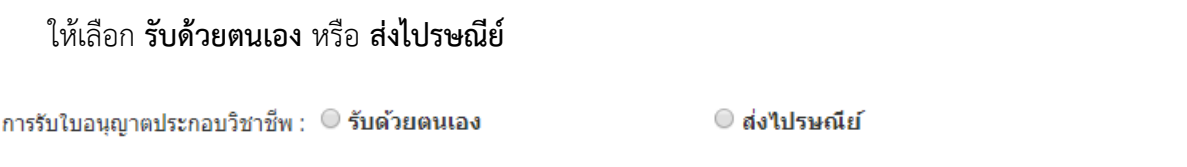

ในกรณีที่เลือก ส่งไปรษณีย์ ให้ท่านตรวจสอบข้อมูล ที่อยู่ที่สามารถติดต่อได้ว่าข้อมูลถูกต้องครบถ้วนแล้ว หรือไม่ เพื่อให้การจัดส่งไปรษณีย์ถูกต้อง

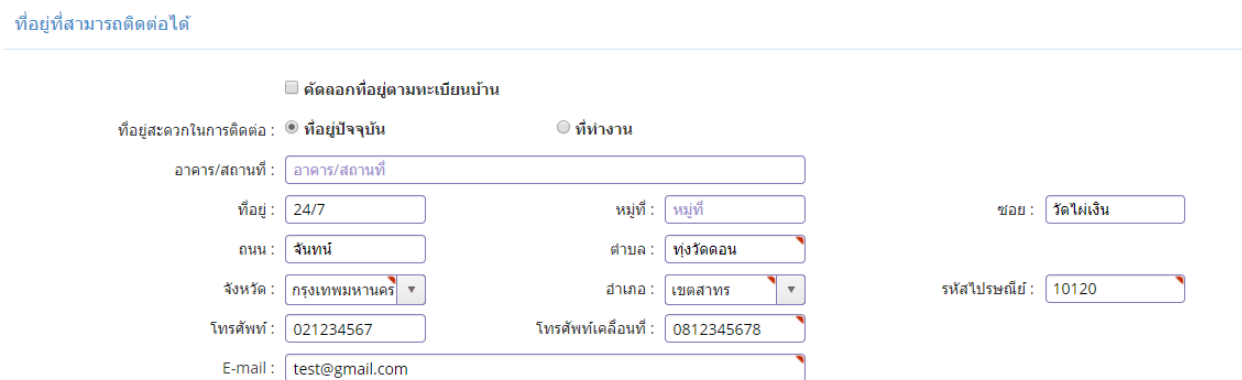

เมื่อกรอกข้อมูลและตรวจสอบความถูกต้องเรียบร้อยแล้ว ให้คลิก **บันทึกและส่งตรวจสอบ**

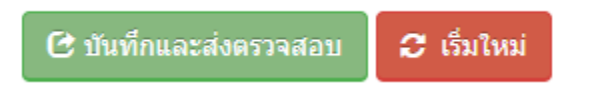

ระบบจะขึ้นหน้าต่างยืนยันการบันทึกและส่งตรวจสอบ ในขั้นตอนนี้ถ้าท่านไม่มั่นใจว่าได้กรอกข้อมูลครบถ้วนและ ถูกต้องแล้วหรือไม่สามารถ คลิก ยกเลิก เพื่อกลับไปที่หน้ากรอกข้อมูล หากมั่นใจแล้วคลิก **ตกลง** เพื่อยืนยัน การบันทึก

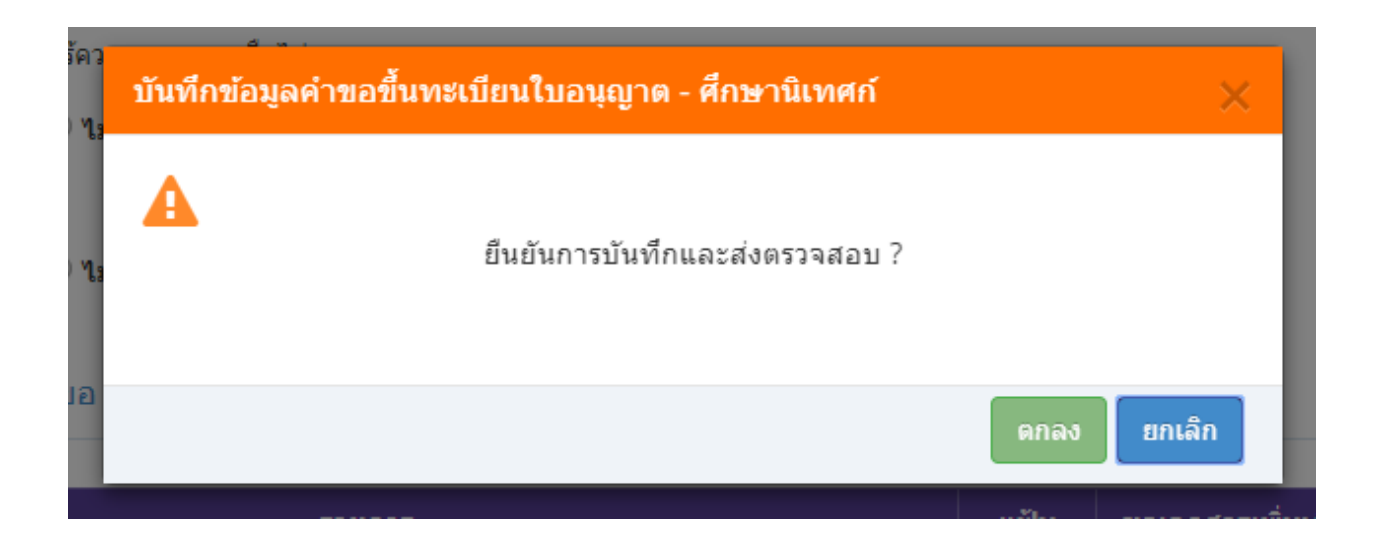

เมื่อบันทึกข้อมูลสำเร็จจะแสดง เลขที่คำขอ คลิกปุ่ม ปิด เป็นอันจบขั้นตอนการขอขึ้นทะเบียนใบอนุญาตประกอบ วิชาชีพศึกษานิเทศก์

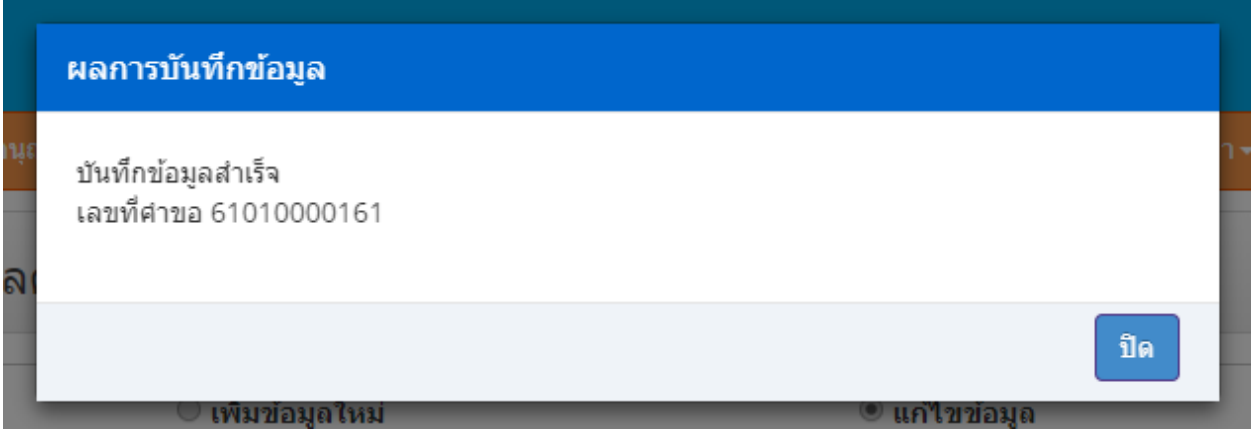